# **Medical Images Dataloader Documentation**

*Release 0.1.12*

**Matteo Rossi**

**Nov 22, 2021**

# **CONTENTS:**

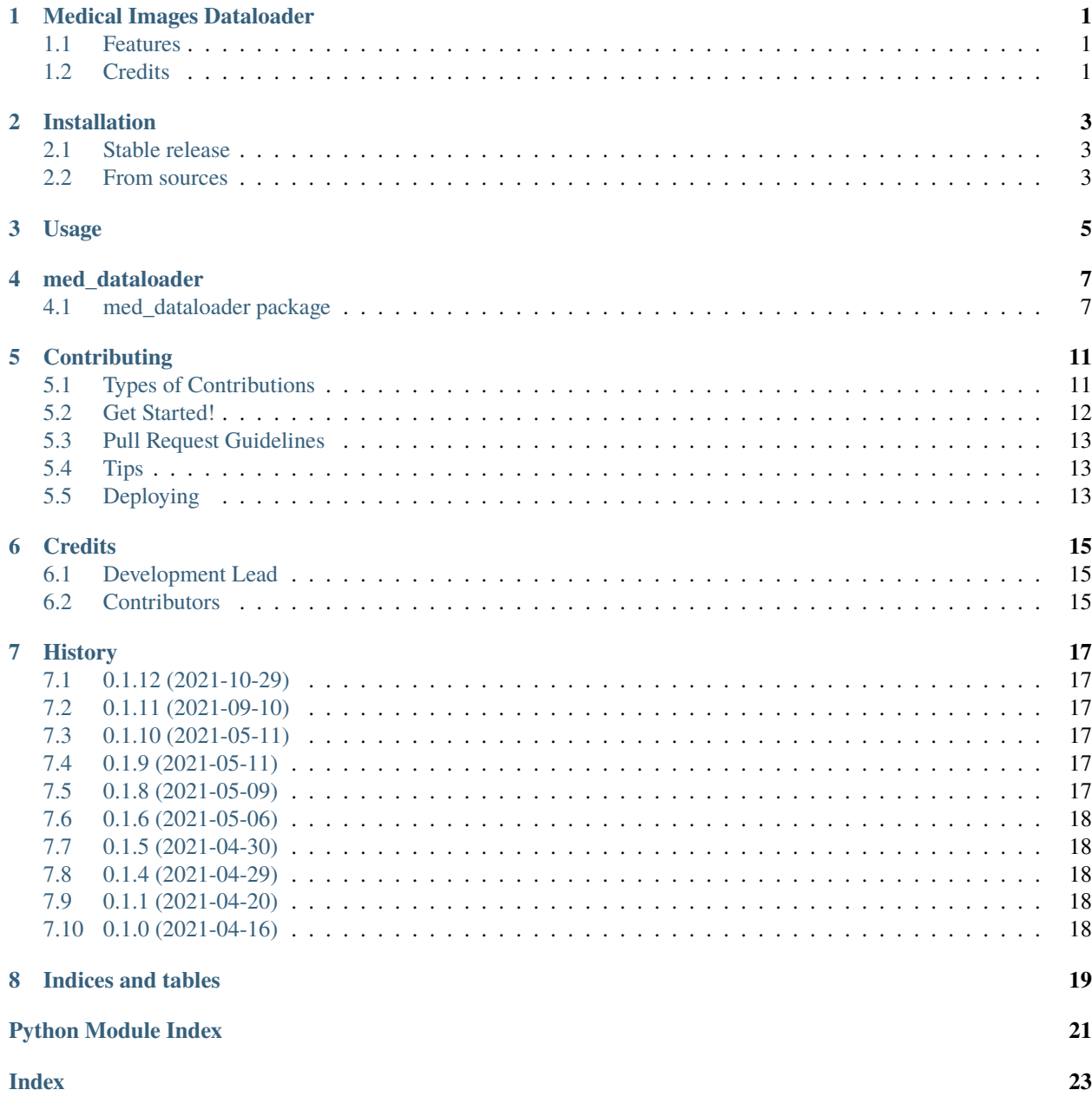

### **ONE**

# **MEDICAL IMAGES DATALOADER**

<span id="page-4-0"></span>A general-purpose Dataloader for Tensorflow 2.x. It supports many medical image formats.

- Free software: MIT license
- Documentation: [https://med-dataloader.readthedocs.io.](https://med-dataloader.readthedocs.io)

# <span id="page-4-1"></span>**1.1 Features**

• TODO

# <span id="page-4-2"></span>**1.2 Credits**

This package was created with [Cookiecutter](https://github.com/audreyr/cookiecutter) and the [audreyr/cookiecutter-pypackage](https://github.com/audreyr/cookiecutter-pypackage) project template.

**TWO**

# **INSTALLATION**

# <span id="page-6-1"></span><span id="page-6-0"></span>**2.1 Stable release**

To install Medical Images Dataloader, run this command in your terminal:

\$ pip install med\_dataloader

This is the preferred method to install Medical Images Dataloader, as it will always install the most recent stable release. If you don't have [pip](https://pip.pypa.io) installed, this [Python installation guide](http://docs.python-guide.org/en/latest/starting/installation/) can guide you through the process.

# <span id="page-6-2"></span>**2.2 From sources**

The sources for Medical Images Dataloader can be downloaded from the [Github repo.](https://github.com/mrossi93/med_dataloader)

You can either clone the public repository:

\$ git clone git://github.com/mrossi93/med\_dataloader

Or download the [tarball:](https://github.com/mrossi93/med_dataloader/tarball/master)

\$ curl -OJL https://github.com/mrossi93/med\_dataloader/tarball/master

Once you have a copy of the source, you can install it with:

\$ python setup.py install

**THREE**

# **USAGE**

<span id="page-8-0"></span>To use Medical Images Dataloader in a project:

import med\_dataloader

#### **FOUR**

### **MED\_DATALOADER**

### <span id="page-10-4"></span><span id="page-10-1"></span><span id="page-10-0"></span>**4.1 med\_dataloader package**

#### **4.1.1 Submodules**

#### <span id="page-10-2"></span>**4.1.2 med\_dataloader.cli module**

Console script for med\_dataloader.

#### <span id="page-10-3"></span>**4.1.3 med\_dataloader.med\_dataloader module**

Main module.

class med\_dataloader.med\_dataloader.DataLoader(*mode*, *imgA\_label=None*, *imgB\_label=None*,

*input\_size=None*, *data\_dir='./Data'*, *output\_dir=None*, *is\_B\_categorical=False*, *num\_classes=None*, *norm\_boundsA=None*, *norm\_boundsB=None*, *extract\_only=None*, *use\_3D=False*)

Bases: object

[summary]

\_\_init\_\_(*mode*, *imgA\_label=None*, *imgB\_label=None*, *input\_size=None*, *data\_dir='./Data'*, *output\_dir=None*, *is\_B\_categorical=False*, *num\_classes=None*, *norm\_boundsA=None*, *norm\_boundsB=None*, *extract\_only=None*, *use\_3D=False*)

[summary]

#### **Parameters**

- mode  $([type]) [description]$
- imgA\_label  $(str)$  Identifier for class A. It's the name of the folder inside data\_dir that contains images labeled as class A.
- imgB\_label  $(str)$  Identifier for class B. It's the name of the folder inside data\_dir that contains images labeled as class B.
- **input\_size** (int) Dimension of a single image, defined as input\_size x input\_size. Currently, it supports only squared images.
- $\bullet$  data\_dir (str, optional) Path to directory that contains the Dataset. This folder **must** contain two subfolders named like imgA\_label and imgB\_label. Defaults to './Data'.
- output\_dir ( $[type]$ , optional) [description]. Defaults to None.
- <span id="page-11-0"></span>• is\_B\_categorical (bool, optional) – [description]. Defaults to False.
- num\_classes ( $[type]$ , optional)  $[description]$ . Defaults to None.
- norm\_boundsA ([type], optional) [description]. Defaults to None.
- norm\_boundsB ([type], optional) [description]. Defaults to None.
- extract\_only (int, optional) Indicate wheter to partially cache a certain amount of elements in the dataset. Please remember that if output\_dir folder is already populated, you need to clean this folder content to recreate a partial cache file. When it is set to None, the entire Dataset is cached. Defaults to None.
- use\_3D Indicate whether to use three-dimensional data in the cache (if True) or to extract two-dimensional slices from the 3D volumes (if False). Defaults to False.

#### **Raises**

- ValueError [description]
- FileNotFoundError [description]
- ValueError [description]
- FileNotFoundError [description]
- FileNotFoundError [description]
- ValueError [description]
- ValueError [description]
- ValueError [description]
- FileNotFoundError [description]

#### static check\_type(*path*)

#### fix\_image\_dims(*img*, *size*)

Fix tensor dimensions so that they are of the proper size to carry out Tensorflow operations.

This function performs three steps:

- 1. [Squeeze](https://www.tensorflow.org/api_docs/python/tf/squeeze) to remove axis with dimension of 1
- 2. [Expand](https://www.tensorflow.org/api_docs/python/tf/expand_dims) the dimensions of the tensor by adding one axis
- 3. [Resize and pad](https://www.tensorflow.org/api_docs/python/tf/image/resize_with_pad) the tensor to a target width and height

If *use* 3D was enabled, volume is not resized and padded.

#### **Parameters**

- **img** image or volume to be processed
- size desired size of image or volume in the two/three axis.
- get\_dataset(*batch\_size=32*, *augmentation=False*, *random\_crop\_size=None*, *random\_rotate=False*, *random\_flip=False*)

get\_imgs(*img\_paths*, *img\_label*, *img\_type*, *is\_RGB*, *is\_categorical=False*, *num\_classes=None*, *norm\_bounds=None*)

Open image files for one class and store it inside cache.

This function performs all the (usually) slow reading operations that is necessary to execute at least the first time. After the first execution information are saved inside some cache file inside Cache folder (typically created in your Dataset folder, at the same level of Images folder). This function detects if cache files are already present, and in that case it skips the definition of these files. Please take into account that cache

<span id="page-12-0"></span>files will be as big as your Dataset overall size. First execution may result in a considerably bigger amount of time.

**Parameters img\_paths**  $(str)$  – Path to single class images.

**Returns**

**Tensorflow dataset object containing images of one** classes converted in Tensor format, without any other computations.

**Return type** tf.Data.Dataset

#### get\_imgs\_paths()

Get paths of every single image divided by classes.

**Returns**

**two list containing the paths of every images for both** classes. The list is sorted alphabetically, this can be usefull when images are named with a progressive number inside a folder (e.g.: 001.xxx, 002.xxx, . . . , 999.xxx)

**Return type** list, list

static is\_3D\_data(*path*)

static is\_RGB\_data(*path*)

static norm\_with\_bounds(*image*, *bounds*)

Image normalisation. Normalises image in the range defined by lb and ub to fit[0, 1] range.

open\_img(*path*)

Open an image file and convert it to a tensor.

Parameters path (tf. Tensor) – Tensor containing the path to the file to be opened.

**Returns** Tensor containing the actual image content.

**Return type** tf.Tensor

static random\_crop(*imgA*, *imgB*, *crop\_size=256*)

static random\_flip(*imgA*, *imgB*)

static random\_rotate(*imgA*, *imgB*)

med\_dataloader.med\_dataloader.generate\_dataset(*data\_dir*, *imgA\_label*, *imgB\_label*, *input\_size*,

*output\_dir=None*, *extract\_only=None*, *norm\_boundsA=None*, *norm\_boundsB=None*, *is\_B\_categorical=False*, *num\_classes=None*, *use\_3D=False*)

med\_dataloader.med\_dataloader.get\_dataset(*data\_dir*, *percentages*, *batch\_size*, *train\_augmentation=True*, *random\_crop\_size=None*, *random\_rotate=True*, *random\_flip=True*)

#### <span id="page-13-1"></span><span id="page-13-0"></span>**4.1.4 Module contents**

Top-level package for Medical Images Dataloader.

# **CONTRIBUTING**

<span id="page-14-0"></span>Contributions are welcome, and they are greatly appreciated! Every little bit helps, and credit will always be given. You can contribute in many ways:

# <span id="page-14-1"></span>**5.1 Types of Contributions**

#### **5.1.1 Report Bugs**

Report bugs at [https://github.com/mrossi93/med\\_dataloader/issues.](https://github.com/mrossi93/med_dataloader/issues)

If you are reporting a bug, please include:

- Your operating system name and version.
- Any details about your local setup that might be helpful in troubleshooting.
- Detailed steps to reproduce the bug.

#### **5.1.2 Fix Bugs**

Look through the GitHub issues for bugs. Anything tagged with "bug" and "help wanted" is open to whoever wants to implement it.

#### **5.1.3 Implement Features**

Look through the GitHub issues for features. Anything tagged with "enhancement" and "help wanted" is open to whoever wants to implement it.

#### **5.1.4 Write Documentation**

Medical Images Dataloader could always use more documentation, whether as part of the official Medical Images Dataloader docs, in docstrings, or even on the web in blog posts, articles, and such.

#### **5.1.5 Submit Feedback**

The best way to send feedback is to file an issue at [https://github.com/mrossi93/med\\_dataloader/issues.](https://github.com/mrossi93/med_dataloader/issues)

If you are proposing a feature:

- Explain in detail how it would work.
- Keep the scope as narrow as possible, to make it easier to implement.
- Remember that this is a volunteer-driven project, and that contributions are welcome :)

### <span id="page-15-0"></span>**5.2 Get Started!**

Ready to contribute? Here's how to set up *med\_dataloader* for local development.

- 1. Fork the *med\_dataloader* repo on GitHub.
- 2. Clone your fork locally:

\$ git clone git@github.com:your\_name\_here/med\_dataloader.git

3. Install your local copy into a virtualenv. Assuming you have virtualenvwrapper installed, this is how you set up your fork for local development:

```
$ mkvirtualenv med_dataloader
$ cd med_dataloader/
$ python setup.py develop
```
4. Create a branch for local development:

```
$ git checkout -b name-of-your-bugfix-or-feature
```
Now you can make your changes locally.

5. When you're done making changes, check that your changes pass flake8 and the tests, including testing other Python versions with tox:

```
$ flake8 med_dataloader tests
$ python setup.py test or pytest
$ tox
```
To get flake8 and tox, just pip install them into your virtualenv.

6. Commit your changes and push your branch to GitHub:

```
$ git add .
$ git commit -m "Your detailed description of your changes."
$ git push origin name-of-your-bugfix-or-feature
```
7. Submit a pull request through the GitHub website.

# <span id="page-16-0"></span>**5.3 Pull Request Guidelines**

Before you submit a pull request, check that it meets these guidelines:

- 1. The pull request should include tests.
- 2. If the pull request adds functionality, the docs should be updated. Put your new functionality into a function with a docstring, and add the feature to the list in README.rst.
- 3. The pull request should work for Python 3.7, 3.8, and for PyPy. Check [https://travis-ci.com/mrossi93/med\\_](https://travis-ci.com/mrossi93/med_dataloader/pull_requests) [dataloader/pull\\_requests](https://travis-ci.com/mrossi93/med_dataloader/pull_requests) and make sure that the tests pass for all supported Python versions.

# <span id="page-16-1"></span>**5.4 Tips**

To run a subset of tests:

```
$ pytest tests.test_med_dataloader
```
# <span id="page-16-2"></span>**5.5 Deploying**

A reminder for the maintainers on how to deploy. Make sure all your changes are committed (including an entry in HISTORY.rst). Then run:

```
$ bump2version patch # possible: major / minor / patch
$ git push
$ git push --tags
```
Travis will then deploy to PyPI if tests pass.

# **SIX**

# **CREDITS**

# <span id="page-18-1"></span><span id="page-18-0"></span>**6.1 Development Lead**

• Matteo Rossi [<rossimatteo1993@gmail.com>](mailto:rossimatteo1993@gmail.com)

# <span id="page-18-2"></span>**6.2 Contributors**

• Davide Marzorati [<davide.marzorati.93@gmail.com>](mailto:davide.marzorati.93@gmail.com)

#### **SEVEN**

### **HISTORY**

### <span id="page-20-1"></span><span id="page-20-0"></span>**7.1 0.1.12 (2021-10-29)**

• Fixed minor bug in function norm\_with\_bounds

# <span id="page-20-2"></span>**7.2 0.1.11 (2021-09-10)**

- Fixed support for 3D Images
- Fixed minor bugs

# <span id="page-20-3"></span>**7.3 0.1.10 (2021-05-11)**

• Added support one-hot encoding in case of multi-class label

# <span id="page-20-4"></span>**7.4 0.1.9 (2021-05-11)**

- Added support for RGB Images
- Fixed some bugs related to norm\_bounds types

# <span id="page-20-5"></span>**7.5 0.1.8 (2021-05-09)**

- Main Changes in the package structure. Now there are two main functions: generate\_dataset and get\_dataset, both leveraging on DataLoader class.
- The generation of the dataset can be handled also by CLI, to simplify usage.
- Processed data can live by themself. No more need to transfer also original file (e.g. to Drive to make use of them on Colab)

# <span id="page-21-0"></span>**7.6 0.1.6 (2021-05-06)**

• Improved flexibility for image data types. Now cache dimension reflects the actual dataset dimension.

# <span id="page-21-1"></span>**7.7 0.1.5 (2021-04-30)**

- Added support for 3D files: now Dataloader automatically detects whether a file is 2D or 3D and returns the properly sized dataset. Please remember that med\_dataloader returns tf.data.Dataset object for 2D tasks, 3D is not yet supported.
- Added new notebook in examples folder.

# <span id="page-21-2"></span>**7.8 0.1.4 (2021-04-29)**

- **Improved code flexibility:**
	- **–** It is possibile to choose which type of data augmentation is performed
	- **–** Boundaries for data normalization can be set by the user
	- **–** Images can be resized automatically by the user
- Added basic\_usage example also as a notebook

# <span id="page-21-3"></span>**7.9 0.1.1 (2021-04-20)**

- Added code for package
- Basic example of usage inside folder "examples"
- Partial documentation

# <span id="page-21-4"></span>**7.10 0.1.0 (2021-04-16)**

• First release on PyPI.

# **EIGHT**

# **INDICES AND TABLES**

- <span id="page-22-0"></span>• genindex
- modindex
- search

# **PYTHON MODULE INDEX**

<span id="page-24-0"></span>m

med\_dataloader, [10](#page-13-0) med\_dataloader.cli, [7](#page-10-2) med\_dataloader.med\_dataloader, [7](#page-10-3)

### **INDEX**

#### <span id="page-26-0"></span>Symbols \_\_init\_\_() (*med\_dataloader.med\_dataloader.DataLoader method*), [7](#page-10-4) C check\_type() (*med\_dataloader.med\_dataloader.DataLoader* N *static method*), [8](#page-11-0) D DataLoader (*class in med\_dataloader.med\_dataloader*), [7](#page-10-4) F fix\_image\_dims() (*med\_dataloader.med\_dataloader.DataLoader* R *method*), [8](#page-11-0) G generate\_dataset() (*in module med\_dataloader.med\_dataloader*), [9](#page-12-0) get\_dataset() (*in module med\_dataloader.med\_dataloader*), [9](#page-12-0) get\_dataset() (*med\_dataloader.med\_dataloader.DataLoader method*), [8](#page-11-0) get\_imgs() (*med\_dataloader.med\_dataloader.DataLoader method*), [8](#page-11-0) get\_imgs\_paths() (*med\_dataloader.med\_dataloader.DataLoader method*), [9](#page-12-0) I is\_3D\_data() (*med\_dataloader.med\_dataloader.DataLoader static method*), [9](#page-12-0) is\_RGB\_data() (*med\_dataloader.med\_dataloader.DataLoader static method*), [9](#page-12-0) M med\_dataloader module, [10](#page-13-1) med\_dataloader.cli module, [7](#page-10-4) med\_dataloader.med\_dataloader module, [7](#page-10-4) module med\_dataloader, [10](#page-13-1) med\_dataloader.cli, [7](#page-10-4) med\_dataloader.med\_dataloader, [7](#page-10-4) norm\_with\_bounds() (*med\_dataloader.med\_dataloader.DataLoader static method*), [9](#page-12-0) O open\_img() (*med\_dataloader.med\_dataloader.DataLoader method*), [9](#page-12-0) random\_crop() (*med\_dataloader.med\_dataloader.DataLoader static method*), [9](#page-12-0) random\_flip() (*med\_dataloader.med\_dataloader.DataLoader static method*), [9](#page-12-0) random\_rotate() (*med\_dataloader.med\_dataloader.DataLoader static method*), [9](#page-12-0)